به نام خداوند دانای حکیم

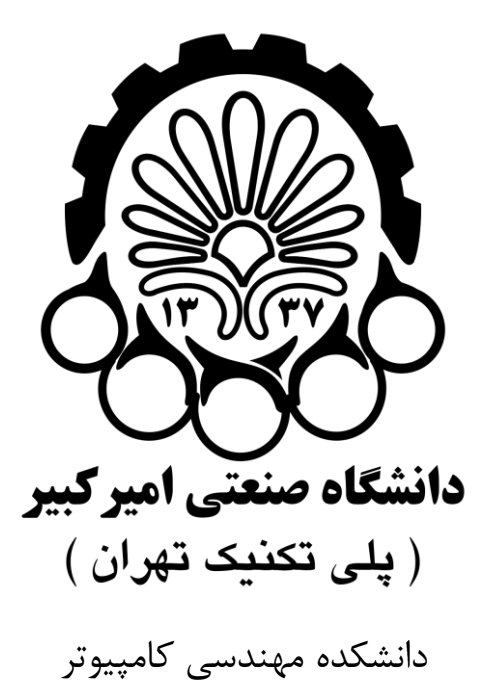

# پروژه پایانی درس مبانی کامپیوتر و برنامهنویسی نسخه 1.۲

زمستان 1۴۰1

## فهرست مطالب

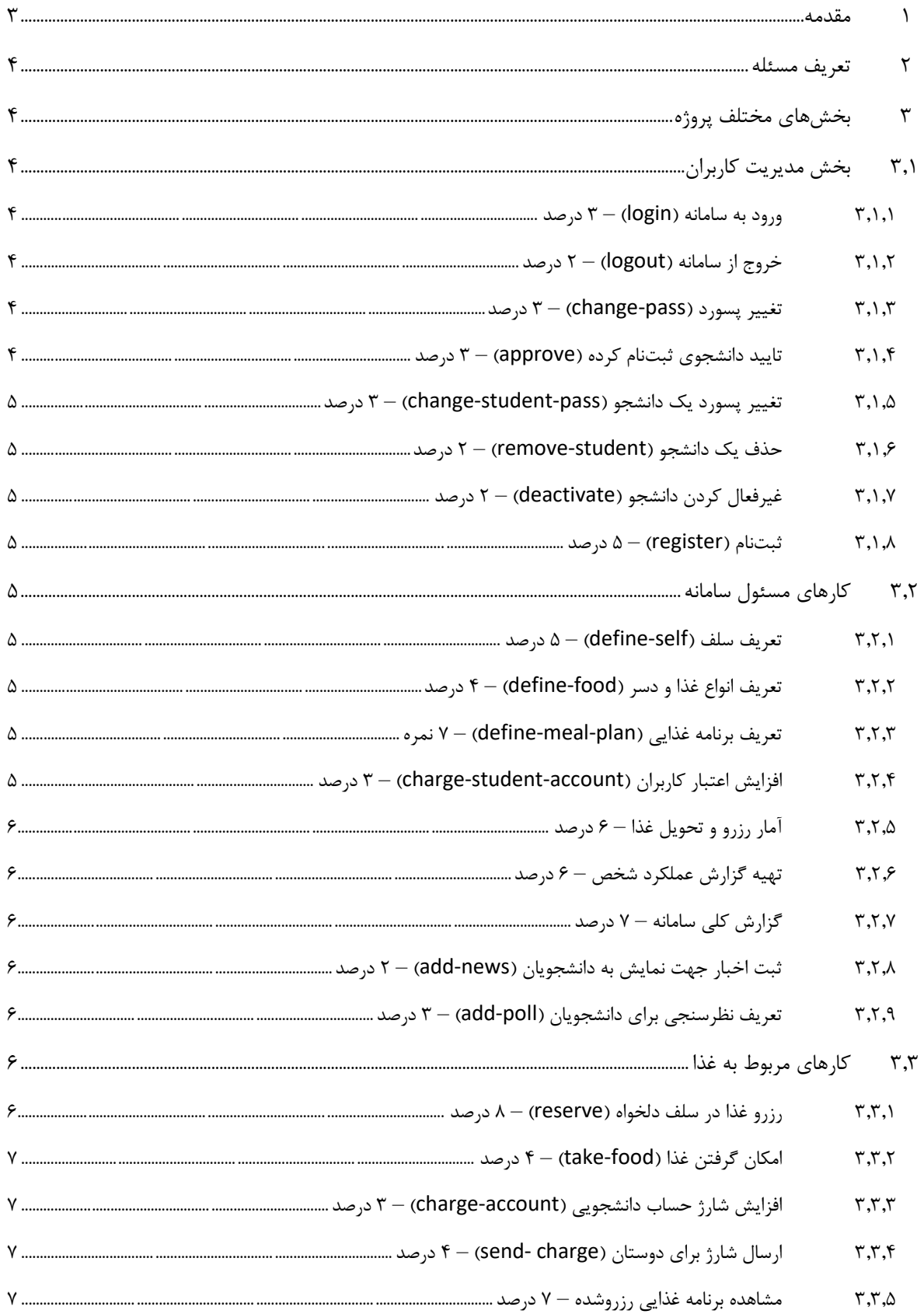

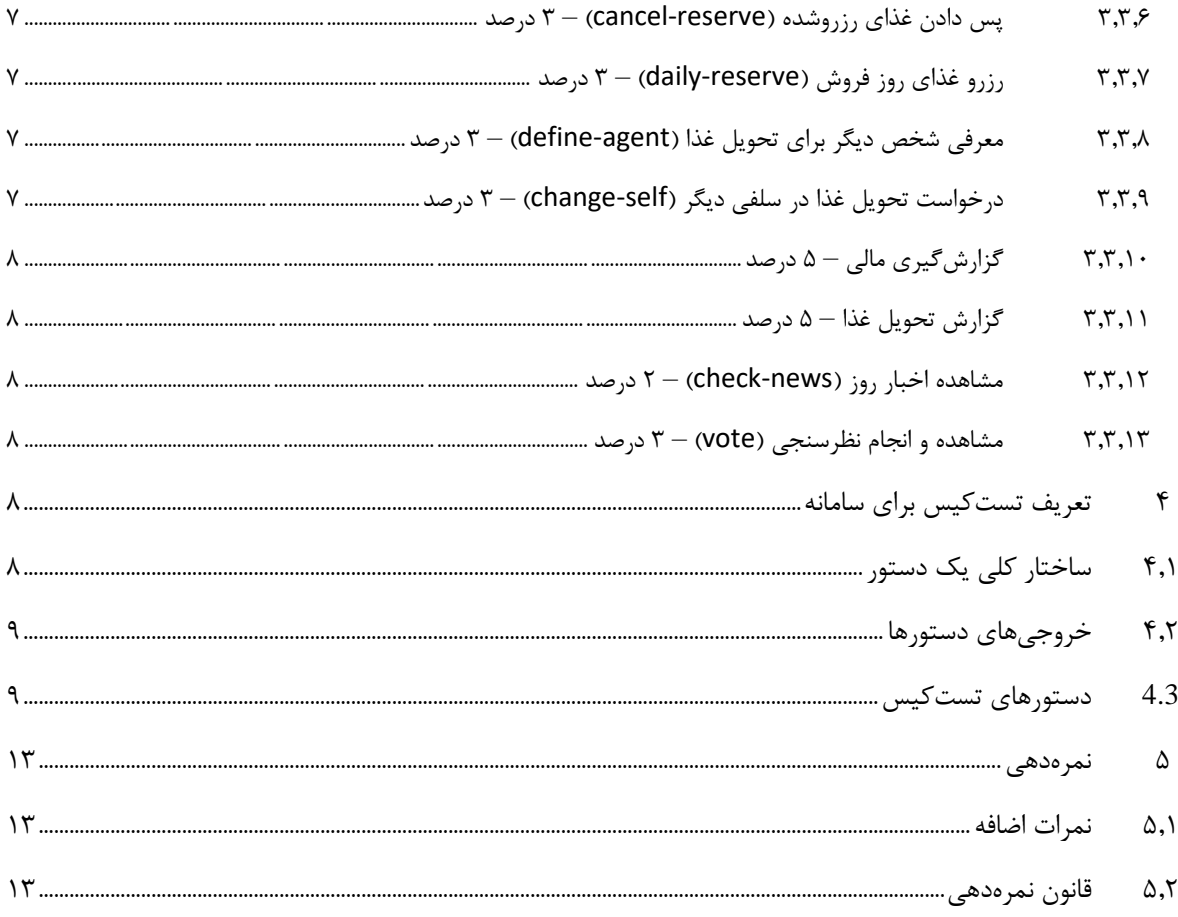

## <span id="page-2-0"></span>**1 مقدمه**

بعد از گذراندن یک ترم و انجام تمرینهای مختلف، حاال زمان آن رسیده که مهارتهای عملیای که یادگرفتهاید را برای پیادهسازی یک مسئله بزرگتر بکار گرفته و آنها را تمرین کنید. هدف از پروژه این است که بتوانید مسئله مطرح شده را ابتدا بررسی و تحلیل کنید. سپس آن را به بخشهای مختلف و فازهای مناسب برای خود تقسیم کنید. در انتها یک پیادهسازی ماژوالر و مناسب برای آن انجام دهید. سعی شده است که پروژه به نحوی تعریف شود که بتوانید از حداقل نمره تا حداکثر نمره را بسته به میزان وقتی که میگذارید کسب کنید.

رابط کاربری اجباری برای این پروژه کنسول است که باید به صورت مناسب و شکیل منوهای مورد نیاز و همچنین خروجیها را در کنسول نشان دهید. در صورتی که عالقه به یادگیری بیشتر و همچنین کسب نمره اضافه برای بخش رابط کاربری گرافیکی دارید، میتوانید از پکیجهای مختلفی از جمله موارد زیر استفاده کنید.

- استفاده از api های 32Win خود ویندوز، در [این لینک](http://www.winprog.org/tutorial/start.html) میتوانید راهنمایی مناسبی برای این روش مشاهده کنید. یا اینکه در [این کتاب](https://ketabnak.com/book/107093/Programming-Windows) راهنمای کامل آن را مشاهده کنید.
	- $\Pi$ استفاده از  $\Pi$
	- استفاده از [GTK](https://www.gtk.org/)

استفاده از  $\overline{\text{SDL}}$  $\overline{\text{SDL}}$  $\overline{\text{SDL}}$  که بیشتر برای برنامههای گرافیکی مثل بازیها مناسب است.

## <span id="page-3-0"></span>**2 تعریف مسئله**

همه شما احتمالاً با سامانه رزرو غذای دانشگاه کار کردهاید (البته فقط بخش دانشجویی آن را!). در این پروژه قرار است پروژهای مشابه با این سامانه را پیادهسازی کنید که بخشهای زیادی از آن با سامانه دانشگاه یکسان است و بخشهایی نیز مختص پروژه تعریف شده است. ویژگیای که پروژه دارد این است که به راحتی میتوانید بخشهای مختلف آن را به صورت افزایشی )incrementally )انجام دهید. بدین صورت که در هر مرحله باید یک نسخهای از پروژه را بتوانید اجرا کنید که بدرستی بخشهایی از آن کار میکند و ویژگیهایی از آن نیز را کمکم بتوانید اضافه کنید. در بخشهای بعدی این پروژه تعریف و به صورت کامل توضیح داده خواهد شد.

## **3 بخشهای مختلف پروژه**

## <span id="page-3-2"></span><span id="page-3-1"></span>**3.1 بخش مدیریت کاربران**

در این پروژه دو نوع کاربر وجود دارد )البته در عمل سه نوع کاربر باید استفاده میشد که برای سادگی یکی از آنها حذف شده است). یکی مسئول سامانه است که تمام کارهایی که در سامانه تعریف میشود را میتواند انجام دهد. دیگری دانشجویان هستند که فقط بخشی از فعالیتها را میتوانند انجام دهند. پس باید به درستی این دو نوع کاربر را مدیریت کرده و مجوزهای آنها در انجام کارها را در نظر بگیرید. در بخش مدیریت کاربران کارهای زیر انجام میشود که جلوی هر کدام دستور مربوطه از تستکیس نیز آورده شده است.

<span id="page-3-3"></span>**3.1.1 ورود به سامانه )login – )۳ درصد**

هر کاربری که قبلاً در سامانه ثبت و تایید شده باشد میتواند با نام کاربری (برای دانشجویان شماره دانشجویی است و برای کارمندان شماره پرسنلی) و پسورد خود وارد سامانه شود. در صورتی که نام کاربری و یا پسورد درست نباشد باید پیام مناسبی به کاربر نشان داده شود.

**نمره اضافه:** پسوردها را در کنسول به نحوی بگیرید که کلیدهای فشردهشده در خروجی نشان داده نشوند یا اینکه در رابط گرافیکی از ستاره بجای کاراکترهای وارد شده استفاده شود. )1 درصد(

<span id="page-3-4"></span>**3.1.2 خروج از سامانه )logout – )۲ درصد**

کاربری که وارد سامانه شده و کارش تمام میشود باید بتواند به نحوی بدون بستن برنامه از سامانه خارج شود. معموالً بعد از خارج شدن از برنامه وارد صفحه اول برنامه میشوند.

<span id="page-3-5"></span>**3.1.3 تغییر پسورد )pass-change – )۳ درصد**

هر کاربری که وارد سامانه شده باشد باید بتواند پسورد خود را تغییر دهد. حتماً قبل از تغییر پسورد باید از کاربر پسورد قبلی گرفته شود که مطمئن شویم خود کاربر میخواهد پسوردش را تغییر دهد.

#### <span id="page-3-6"></span>**3.1.4 تایید دانشجوی ثبتنام کرده )approve – )۳ درصد**

یک مسئول میتواند لیستی از دانشجویانی که ثبتنام کردهاند ولی هنوز تایید نشدهاند را مشاهده و با انتخاب یک یا چند نفر بتواند آنها را تایید کند.

- <span id="page-4-1"></span><span id="page-4-0"></span>**3.1.5 تغییر پسورد یک دانشجو )pass-student-change – )۳ درصد** یک مسئول میتواند با دریافت یک شماره دانشجویی پسورد جدیدی برای او تعیین کند.
- **3.1.6 حذف یک دانشجو )student-remove – )۲ درصد** یک مسئول میتواند یک دانشجو را به طور کامل از سامانه حذف کند (فقط امکان حذف دانشجو وجود دارد و نه مسئول). حتماً در رابط کاربری قبل از حذف از کاربر تایید بگیرید که حذف ناخواسته انجام نشود.
- **3.1.7 غیرفعال کردن دانشجو )deactivate – )۲ درصد** یک مسئول میتواند پروفایل یک دانشجو را غیرفعال کند. در این حالت دانشجو امکان استفاده از سامانه را نخواهد داشت.

<span id="page-4-3"></span><span id="page-4-2"></span>**3.1.8 ثبتنام )register – )۵ درصد**

یک دانشجو در ابتدای کار که پروفایل ندارد با وارد کردن اطالعات زیر میتواند در سامانه ثبتنام کند و منتظر تایید توسط مسئول بماند. یک مسئول خودش میتواند یک کاربر (مسئول دیگر و یا دانشجو) را تعریف کرده و در این حالت به صورت مستقیم پروفایل کاربر تایید میشود.

name, family, user-id, password, national-id-code, birthdate, gender

توجه: در زمان ساخت دیتابیس )یا فایلهای خروجی( برای مرتبه اول باید یک کاربر از نوع کارمند با نام کاربری admin و پسورد admin در سامانه ساخته شود. عمالً شروع کار تست کیس با این کاربر است که میتواند باقی ثبتنامها را تایید و <mark>با انجام دهد.</mark>

## <span id="page-4-4"></span>**3.2 کارهای مسئول سامانه**

#### <span id="page-4-5"></span>**3.2.1 تعر یف سلف )self-define – )۵ درصد**

مسئول باید بتواند سلف تعریف کند و حداقل باید یک سلف برای سامانه تعریف شود. دقت کنید که باید بیش از یک سلف بتوان تعریف کرد. یک سلف باید حداقل این مشخصات را داشته باشد: شناسه یکتا، نام سلف، محل سلف، ظرفیت سلف، نوع سلف (دخترانه و یا پسرانه)، وعدههایی که سلف غذا سرو می کند

## <span id="page-4-6"></span>**3.2.2 تعر یف انواع غذا و دسر )food-define – )۴ درصد**

مسئول باید بتواند به تعداد کافی غذا و دسر تعریف کند که بعداً بتوان از آن برای تعریف برنامه غذایی استفاده کرد. هر کدام حداقل باید مشخصات زیر را داشته باشند: شناسه یکتا، نام، نوع (غذا یا دسر)، مبلغ و …

#### <span id="page-4-7"></span>**3.2.3 تعریف برنامه غذایی )plan-meal-define – )۷ نمره**

مسئول با انتخاب یک سلف، برنامه غذایی آن سلف را باید بتواند تعریف کند. این کار با انتخاب یکی از وعدههای ناهار یا شام در یک روز خاص و انتخاب یکی از غذاهای موجود انجام میشود. در تعریف برنامه باید تعداد غذای پخته شده نیز آورده شود. هر وعده میتواند بیش از یک نوع غذا و چند دسر داشته باشد که با تعریف چندتا غذا برای یک وعده مشخص انجام می شود.

## <span id="page-4-8"></span>**3.2.4 افزایش اعتبار کاربران )account-student-charge – )۳ درصد**

یک مسئول باید بتواند اعتبار یک کاربر را به میزان دلخواه افزایش دهد.

#### <span id="page-5-0"></span>**3.2.5 آمار رزرو و تحویل غذا – ۶ درصد**

یک مسئول باید بتواند قبل از شروع یک وعده غذایی آمار رزرو (مثلاً اینکه چه تعدادی از هر غذا در هر سلف و در مجموع غذا رزرو کردهاند) را مشاهده کند. همچنین بعد از خاتمه غذا نیز باید بتواند مشاهده کند که در هر سلف چه تعدادی از غذاها سرو شده است. دستوری در تست کیسها برای این بخش وجود ندارد و باید به صورت دستی در زمان تحویل امکان تست و مشاهده خروجی آن وجود داشته باشد.

#### <span id="page-5-1"></span>**3.2.6 تهیه گزارش عملكرد شخص – ۶ درصد**

یک مسئول باید بتواند برای یک دانشجو گزارشی شامل افزایش اعتبار ، رزرو غذا ، خورده شده ، پس داده شده و را در یک در یک محدودهی زمانی مشاهده کند. دستوری در تست کیسها برای این بخش وجود ندارد و باید به صورت دستی در زمان تحویل امکان تست و مشاهده خروجی آن وجود داشته باشد.

#### <span id="page-5-2"></span>**3.2.7 گزارش کلی سامانه – ۷ درصد**

مسئول باید بتواند گزارش کلی سامانه از جمله اطالعات تعداد غذاهای رزرو شده، خورده شده، روز فروش شده، تعداد دسر فروخته شده، جمع مبلغ غذاهای فروخته شده، جمع مبلغ دسرهای فروخته شده و ... را برای یک بازه زمانی مشاهده کند. دستوری در تست کیسها برای این بخش وجود ندارد و باید به صورت دستی در زمان تحویل امکان تست و مشاهده خروجی آن وجود داشته باشد.

#### <span id="page-5-3"></span>**3.2.8 ثبت اخبار جهت نمایش به دانشجویان )news-add – )۲ درصد**

یک مسئول میتوان یک خبر را برای نمایش به دانشجویان وارد کند. هر خبر یک عنوان دارد و یک متن خبر. همچنین تاریخ خاتمه نمایش خبر نیز حداقل باید مشخص شود.

#### <span id="page-5-4"></span>**3.2.9 تعر یف نظرسنجی برای دانشجویان )poll-add – )۳ درصد**

یک مسئول میتواند یک نظرسنجی را تعریف کند. هر نظرسنجی شامل یک سوال و تعدادی گزینه است. همچنین تاریخ خاتمه نظرسنجی نیز نیاز است مشخص شود.

#### <span id="page-5-5"></span>**3.3 کارهای مربوط به غذا**

#### <span id="page-5-6"></span>**3.3.1 رزرو غذا در سلف دلخواه )reserve – )۸ درصد**

یک دانشجو بعد از اینکه وارد سامانه شد میتواند عملیات رزرو غذا را انجام دهد. در این بخش دانشجو میتواند به صورتی مناسب لیست غذاهای موجود برای یک سلف را مشاهده و آنها را رزرو کند. ممکن است برای هر وعده بیش از یک غذا وجود داشته باشد. در صورتی که دانشجو اعتبار کافی برای رزرو نداشته باشد (بعد از انتخابها این موضوع چک میشود)، باید ابتدا به بخش افزایش اعتبار منتقل شود و سپس رزروهای انجام شده برای او انجام شود )نباید مجدد مجبور به انتخاب غذاها باشد). همیشه امکان رزرو غذا برای دو روز آینده وجود ندارد (دانشجو باید حداقل دو روز قبل رزرو را انجام داده باشد). پس دانشجو برای رزرو غذا برای یک هفته حداکثر باید تا چهارشنبه شب اقدام کند. همچنین امکان رزرو غذا برای تا حداکثر 1۴ روز آینده وجود دارد. دقت کنید که در اینجا باید دانشجو بتواند انتخاب کند برای کدام سلف غذا را میخواهد رزرو کند. مشخص است که دانشجو نمی تواند برای سلفی با جنسیت مخالف غذا رزرو کند (عدم مجوز).

#### <span id="page-6-0"></span>**3.3.2 امکان گرفتن غذا )food-take – )۴ درصد**

دانشجو به سلف مراجعه کرده و غذا را تحویل میگیرد. از آنجایی که کارت دانشجویی نداریم، پس فقط دانشجویی که وارد سامانه شده است میتواند غذا را بگیرد. در حالت چند سلفی باید این موضوع به درستی هندل شود. هر وعده غذایی را فقط در بازه خاصی که توسط مسئول مشخص شده است میتوان تحویل گرفت.

#### <span id="page-6-1"></span>**3.3.3 افزایش شارژ حساب دانشجویی )account-charge – )۳ درصد**

برای اینکه دانشجو بتواند غذا رزرو کند، باید شارژ پولی کافی در حساب دانشجوییاش باشد. از این رو نیاز است از این بخش بتواند کار شارژ حساب را انجام دهد. در این صفحه باید بعد از وارد کردن مبلغ، یک شماره کارت و رمز دومی )چیزی چک نمی شود) از کاربر گرفته شده و عملیات شارژ انجام شود.

#### <span id="page-6-2"></span>**3.3.4 ارسال شارژ برای دوستان )charge -send – )۴ درصد**

در بعضی مواقع دوستان ما امکان شارژ کردن حساب خود را ندارند. در این بخش دانشجو میتواند با وارد کردن شماره دانشجویی، برای دوستش مبلغی را ارسال کند. بعد از وارد کردن شماره دانشجویی ابتدا مشخصات دانشجوی مقصد باید نشان داده شود که متوجه شویم به درستی مبلغ انتقال داده میشود. در تست کیسها نام دانشجو نیز عالوه بر شماره دانشجویی گرفته و چک میشود.

#### <span id="page-6-3"></span>**3.3.5 مشاهده برنامه غذایی رزروشده – ۷ درصد**

در هر زمانی دانشجو باید بتواند برنامه غذایی هفتهای که در آن هستیم را مشاهده کند. یک هفته از شنبه شروع شده و تا جمعه ادامه دارد. دستوری در تست کیسها برای این بخش وجود ندارد و باید به صورت دستی در زمان تحویل امکان تست و مشاهده خروجی آن وجود داشته باشد. عالوهبر مشاهده رزروهای هفته جاری، باید بتوان رزروهای هفتههای بعد از را نیز مشاهده کرد.

#### <span id="page-6-4"></span>**3.3.6 پس دادن غذای رزروشده )reserve-cancel – )۳ درصد**

تا یک ساعت قبل از شروع توزیع غذا میتوان یک وعدهای را که رزرو کردهاید پس بدهید. در این حالت 9۰ درصد مبلغ غذا به حساب شما عودت داده میشود.

#### <span id="page-6-5"></span>**3.3.7 رزرو غذای روز فروش )reserve-daily – )۳ درصد**

دانشجویی که غذای وعدهای خاص را رزرو نکرده باشد تا نیم ساعت قبل از اتمام غذا و به شرط اینکه در سلف انتخابی غذای کافی باقی مانده باشد میتواند رزرو روز فروش را انجام دهد. مبلغ غذای روزفروش دو برابر مبلغ عادی رزرو به موقع آن است.

#### <span id="page-6-6"></span>**3.3.8 معرفی شخص دیگر برای تحویل غذا )agent-define – )۳ درصد**

در صورتی که دانشجویی نتواند خودش غذا را بگیرد، میتواند دانشجوی دیگری را برای این منظور معرفی کند. در صورتی که بیش از یکبار این کار برای یک وعده خاص انجام شود فقط آخرین درخواست لحاظ میشود. دانشجوی معرفی شده در صفحه دریافت غذا این موضوع را میتواند مشاهده کند و بیش از یک غذا به او تحویل داده خواهد شد.

#### <span id="page-6-7"></span>**3.3.9 درخواست تحویل غذا در سلفی دیگر )self-change – )۳ درصد**

در صورت تغییر برنامه، دانشجو تا 3 ساعت قبل از شروع توزیع غذا میتواند سلف مربوطه برای تحویل غذا را تغییر دهد. برای این ویژگی باید حتماً حالت چند سلفی پیادهسازی شده باشد.

#### <span id="page-7-0"></span>**3.3.10 گزارشگیر ی مالی – ۵ درصد**

دانشجو میتواند تمام کارهایی که انجام داده و باعث تغییر در میزان شارژ حساب دانشجویی او شده است را مشاهده کند. مثالً افزایش و یا ارسال شارژ، رزرو غذا و یا پس دادن غذا. دستوری در تست کیسها برای این بخش وجود ندارد و باید به صورت دستی در زمان تحویل امکان تست و مشاهده خروجی آن وجود داشته باشد.

#### <span id="page-7-1"></span>**3.3.11 گزارش تحویل غذا – ۵ درصد**

دانشجو میتواند گزارش دقیقی از تحویل غذاها را انجام دهد. اینکه در چه ساعتی و در چه سلفی غذا را تحویل گرفته و غذا چه بوده است. دستوری در تست کیسها برای این بخش وجود ندارد و باید به صورت دستی در زمان تحویل امکان تست و مشاهده خروجی آن وجود داشته باشد.

#### <span id="page-7-2"></span>**3.3.12 مشاهده اخبار روز )news-check – )۲ درصد**

دانشجویان میتوانند از بخش مربوطه اخبار موجود را مشاهده کنند.

#### <span id="page-7-4"></span><span id="page-7-3"></span>**3.3.13 مشاهده و انجام نظرسنجی )vote – )۳ درصد**

دانشجویان میتوانند در نظرسنجیها فعال که توسط مسئول تعریف شده مشارکت کنند.

## **4 تعریف تستکیس برای سامانه**

از آنجایی که تست اینکه سامانه بدرستی کار میکند یا نه به صورت دستی کار سختی است، یک تست کیس کامل که بخشهای مختلف را بررسی خواهد کرد آماده خواهد شد. هر پروژه حتماً باید قادر باشد این تست کیس را پردازش و براساس توضیحات هر بخش هر دستور را انجام و پاسخ مناسبی تولید کند. این تست کیس به صورت یک فایل متنی به برنامه شما داده خواهد شد. پس باید به نحوی بتوانید در ابتدای برنامه این فایل را باز و پردازش کرده و یک فایل متنی با پسوند txt و به نام شماره دانشجویی خودتان به عنوان خروجی در کنار فایل ورودی تولید کنید. هر دستور بسته به اینکه چه پارامترهایی دارد در یک خط تعریف میشود که در زیر توضیح داده شده است.

## <span id="page-7-5"></span>**4.1 ساختار کلی یک دستور**

هر دستور در یک خط میآید که شامل بخشهای مختلف است که هر بخش با یک کاراکتر # از دیگر بخشها جدا شده است. بخش اول شناسه دستور است که در خروجی نیز باید آورده شود. بخش دوم عنوان دستور است که لیست آنها در ادامه آورده و توضیح داده خواهند شد. بخش سوم دستور پارامترهای مختلف یک دستور است )بعضی از دستورات بخش سوم ندارند). پس هر دستور شامل یک یا دو کاراکتر # است که بخشهای دستور را از هر جدا میکند.

پارامترهای یک دستور یک رشته است که هر پارامتر با یک کاراکتر | از باقی جدا میشود. هر پارامتر یک نام دارد که یک رشته است و یک مقدار که مجدداً یک رشته است. نام و مقدار یک رشته با یک کاراکتر : از هم جدا شدهاند. مثال زیر جهت الگین کردن در سامانه است.

1001#login#user:hossein|password:1234

#### این دستور به شکل مناسبی باید پردازش شود.

#### <span id="page-8-0"></span>**4.2 خروجیهای دستورها**

دستورها بعد از انجام یک خروجی باید تولید و در فایل خروجی بنویسند. چند خروجی زیر در خروجی تولید خواهند شد.

- .1 success: در صورتی که دستور با موفقیت انجام شود.
- .۲ found-not: در هر جایی که جستجویی نیاز باشد که حداقل یک اطالعات آن در سامانه موجود نباشد این خروجی باید تولید شود. مثالً الگین کردن با اطالعات کاربری که وجود ندارد یا درست نیست. یا رزرو غذایی که شناسه آن موجود نیست.
- .3 denied -permission: در صورتی که کاربر دانشجو بخواهد دستوری که مجاز نیست را انجام دهد این خروجی تولید میشود.
	- .۴ invalid: در صورتی که یکی از اطالعات داده شده ورودی معتبر نباشند این خروجی تولید میشود.

هر خط خروجی شامل دو بخش است که با یک # از هم جدا شده است. بخش اول شناسه دستور )مثالً همان 1۰۰1 دستور باال( خواهد بود و بخش دوم نتیجه پردازش دستور. اگر فرض کنیم نام کاربری و رمز عبور ذکر شده درست باشد، دستور باال خروجی زیر را در فایل خواهد نوشت.

#### 1001#success

#### <span id="page-8-1"></span>**4.3 دستورهای تستکیس**

در زیر دستورهای مختلفی که در یک تست کیس ممکن است بیایند آورده شده است. دقت کنید که شماره دستورات به صورت اختیاری اینگونه تعریف شدهاند. شماره دستور یک عدد حداکثر 6 رقمی خواهد بود. همه تاریخها میالدی هستند.

#### 1001#login#user:hossein|password:1234

خروجیهای دستور: success: در صورت درست بودن نام کاربری و پسورد، found-not: در صورتی که نام کاربری وارد شده وجود نداشته باشد یا پسورد اشتباه باشد. denied-permission: هیچ وقت، invalid: در صورتی که فرمت دستور اشتباه باشد.

#### 1002#logout#user:hossein

خروجیهای دستور: success: در صورت درست بودن نام کاربری که الگین کرده است، found-not: در صورتی که نام کاربری با کاربر الگین شده یکسان نباشد و یا قبالً الگین انجام نشده باشد. denied-permission: هیچ وقت، invalid: در صورتی که فرمت دستور اشتباه باشد.

#### 1003#change-pass#user:hossein|old-pass:1234|new-pass:4321

خروجیهای دستور: success: در صورت درست بودن نام کاربری که الگین کرده باشد و پسورد قدیمی، found-not: در صورتی که نام کاربری با کاربر الگین شده یکسان نباشد و یا قبالً الگین انجام نشده باشد. denied-permission: در صورتی که پسورد قدیمی اشتباه باشد، invalid: در صورتی که فرمت دستور اشتباه باشد.

1004#approve#user:140131001|user:140132504

برای این دستور دقت کنید که به طور همزمان میتوان چند دانشجو را تایید کرد. در این مثال دو دانشجو به صورت همزمان وارد شده است.

خروجیهای دستور: success: در صورت انجام شدن دستور به طور کامل، found-not: در صورتی که یکی از نامهای کاربری وارد شده موجود نباشد. denied-permission: در صورتی که کاربر دانشجو باشد اجازه این دستور را ندارد، invalid: در صورتی که فرمت دستور اشتباه باشد.

#### 1005#change-student-pass#user:140132504|new-pass:13579

خروجیهای دستور: success: در صورت انجام شدن دستور به طور کامل، found-not: در صورتی که نام کاربری وارد شده موجود نباشد. denied-permission: در صورتی که کاربر دانشجو باشد اجازه این دستور را ندارد، invalid: در صورتی که فرمت دستور اشتباه باشد.

1006#remove-student#user:140132504

خروجیهای دستور: success: در صورت انجام شدن دستور به طور کامل، found-not: در صورتی که نام کاربری وارد شده موجود نباشد. denied-permission: در صورتی که کاربر دانشجو باشد اجازه این دستور را ندارد، invalid: در صورتی که فرمت دستور اشتباه باشد.

#### 1007#deactivate#user:140132504

خروجیهای دستور: success: در صورت انجام شدن دستور به طور کامل، found-not: در صورتی که نام کاربری وارد شده موجود نباشد. denied-permission: در صورتی که کاربر دانشجو باشد اجازه این دستور را ندارد، invalid: در صورتی که فرمت دستور اشتباه باشد.

1008#register#name:Test|family:Testi|user-id:140133333|password:asd123|national-idcode:0013334455|birthdate:1985-10-12|gender:male|type:student

در این دستور نوع علاوهبر دانشجو admin هم می تواند باشد که نشاندهنده این است که این کاربر یک کارمند جدید است که به سامانه اضافه خواهد شد.

خروجیهای دستور: success: در صورت انجام شدن دستور به طور کامل، found-not: هیچ وقت. denied-permission: در صورتی که کاربری با شناسه وارد شده قبالً وجود داشته باشد، invalid: در صورتی که فرمت دستور اشتباه باشد.

همان طور که در توضیحات ذکر شد برای این دستور دقت کنید که یک کاربر کارمند که وارد سامانه شده باشد می تواند با این دستور کارمند و یا دانشجویی را ثبتنام کند. در این حالت کاربر و یا کارمند به صورت مستقیم تایید میشود. باید یک کاربر از نوع کارمند با نام و پسورد admin نیز در ابتدا در سامانه وجود داشته باشد.

1009#define-self#id:123|name:self-markazi-pesaran|location:maincampus|capacity:200|type:boyish|meal:both|lunch-time-limit:1130-1400|dinner-time-limit:1730- 2000|

نوع میتواند girlish هم باشد. وعده غذا میتواند lunch و یا dinner هم باشد. هر ساعت چهار رقم دارد که دو رقم اول نشان دهنده ساعت و دو رقم دوم نشان دهنده دقیقه است. خروجیهای دستور: success: در صورت انجام شدن دستور به طور کامل، found-not: هیچ وقت. denied-permission: در صورتی که کاربر دانشجو باشد اجازه این دستور را ندارد، invalid: در صورتی که فرمت دستور اشتباه باشد.

1010#define-food#id:432|name:ghorme|type:food|price:2500

نوع میتواند dessert هم باشد. مبلغ در اینجا و دیگر جاهای پروژه همه یک واحد دارند و تومان است.

خروجیهای دستور: success: در صورت انجام شدن دستور به طور کامل، found-not: هیچ وقت. denied-permission: در صورتی که کاربر دانشجو باشد اجازه این دستور را ندارد، invalid: در صورتی که فرمت دستور اشتباه باشد.

1011#define-meal-plan#self-id:123|date:2022-12-25|type:lunch|food-id:432|count:55

خروجیهای دستور: success: در صورت انجام شدن دستور به طور کامل، found-not: در صورتی که شناسه سلف و یا غذا وجود نداشته باشد. denied-permission: در صورتی که کاربر دانشجو باشد اجازه این دستور را ندارد، invalid: در صورتی که فرمت دستور اشتباه باشد.

1012#charge-student-account#user:140133303|amount:50000

خروجیهای دستور: success: در صورت انجام شدن دستور به طور کامل، found-not: در صورتی شناسه وارد شده موجود نباشد. permission-denied: در صورتی که کاربر دانشجو باشد اجازه این دستور را ندارد، invalid: در صورتی که فرمت دستور اشتباه باشد.

1013#add-news#title:Tatili self shomare 2|content:Be dalil tamirat self shomare 2 ta etelaye sanavi tatil ast.|end-date:2023-01-15

خروجیهای دستور: success: در صورت انجام شدن دستور به طور کامل، found-not: هیچ وقت. denied-permission: در صورتی که کاربر دانشجو باشد اجازه این دستور را ندارد، invalid: در صورتی که فرمت دستور اشتباه باشد.

1014#add-poll#question:Mizan rezayat shoma az kifit ghaza cheghadr ast?|option:0-25|option:26- 50|option:51-75|option:76-100|end-date:2023-01-28

خروجیهای دستور: success: در صورت انجام شدن دستور به طور کامل، found-not: هیچ وقت. denied-permission: در صورتی که کاربر دانشجو باشد اجازه این دستور را ندارد، invalid: در صورتی که فرمت دستور اشتباه باشد.

1015#reserve#self-id:123#date:2022-12-28|meal:lunch|food-id:234

فیلد meal مقدار dinner هم میتواند داشته باشد.

خروجیهای دستور: success: در صورت انجام شدن دستور به طور کامل، found-not: در صورتی که شناسه سلف و یا غذای وارد شده موجود نباشد. denied-permission: در صورتی که کاربر کارمند باشد اجازه این دستور را ندارد، invalid: در صورتی که فرمت دستور اشتباه باشد.

1016#take-food#self-id:234|date:2022-12-28|meal:lunch

خروجیهای دستور: success: در صورت انجام شدن دستور به طور کامل، found-not: در صورتی که شناسه سلف وارد شده موجود نباشد. denied-permission: در صورتی که کاربر کارمند باشد اجازه این دستور را ندارد یا اینکه برای این وعده و در این سلف غذا رزرو نکرده باشد، invalid: در صورتی که فرمت دستور اشتباه باشد.

1017#charge-account#amount:25000|card-number:1234-4321-5678-9876|pass-code:1357

خروجی های دستور: success: در صورت انجام شدن دستور به طور کامل، not-found. هیچ وقت. permission-denied: در صورتی که کاربر کارمند باشد اجازه این دستور را ندارد، invalid: در صورتی که فرمت دستور اشتباه باشد.

1018#send-charge#user:140134340|amount:20000|name:hossein

خروجیهای دستور: success: در صورت انجام شدن دستور به طور کامل، found-not: در صورتی که شناسه دانشجوی وارد شده موجود نباشد و یا نام دانشجو متفاوت باشد از چیزی که وارد شده است )برای نام باید جستجو مستقل از بزرگی و یا کوچکی کاراکتر باشد). permission-denied: در صورتی که کاربر کارمند باشد اجازه این دستور را ندارد، invalid: در صورتی که فرمت دستور اشتباه باشد.

1019#cancel-reserve#date:2022-12-28|meal:lunch

خروجیهای دستور: success: در صورت انجام شدن دستور به طور کامل، found-not: در صورتی که رزروی برای این تاریخ و وعده انجام نشده باشد. denied-permission: در صورتی که کاربر کارمند باشد اجازه این دستور را ندارد، invalid: در صورتی که فرمت دستور اشتباه باشد.

1020#daily-reserve#self-id:234|food-id:234

دقت کنید در این حالت در زمان توزیع غذا است و دیگر تاریخ و وعده غذا نیاز نیست.

خروجیهای دستور: success: در صورت انجام شدن دستور به طور کامل، found-not: در صورتی که یکی از شناسههای وارد شده برای سلف و یا غذا وجود نداشته باشد. denied-permission: در صورتی که کاربر کارمند باشد اجازه این دستور را ندارد، invalid: در صورتی که فرمت دستور اشتباه باشد.

1021#define-agent#date:2022-12-28|meal:lunch|user:140134567

خروجیهای دستور: success: در صورت انجام شدن دستور به طور کامل، found-not: در صورتی که غذایی برای تاریخ و وعده مشخص شده انجام نشده باشد و یا کاربری که مشخص شده وجود نداشته باشد. permission-denied: در صورتی که کاربر کارمند باشد اجازه این دستور را ندارد، invalid: در صورتی که فرمت دستور اشتباه باشد.

1022#change-self#date:2022-12-28|meal:lunch|new-self-id:345

خروجیهای دستور: success: در صورت انجام شدن دستور به طور کامل، found-not: در صورتی که غذایی برای تاریخ و وعده مشخص شده انجام نشده باشد و یا سلفی که مشخص شده وجود نداشته باشد. denied-permission: در صورتی که کاربر کارمند باشد اجازه این دستور را ندارد، invalid: در صورتی که فرمت دستور اشتباه باشد.

1023#check-news

خروجیهای دستور: success: در صورت انجام شدن دستور به طور کامل و وجود خبری که در تاریخ فعلی فعال باشد، -not found: در صورتی که خبری وجود نداشته باشد. denied-permission: در صورتی که کاربر کارمند باشد اجازه این دستور را ندارد، invalid: در صورتی که فرمت دستور اشتباه باشد.

#### 1024#vote

خروجیهای دستور: success: در صورت انجام شدن دستور به طور کامل و وجود نظرسنجیای که در تاریخ فعلی فعال باشد، found-not: در صورتی که نظرسنجیای وجود نداشته باشد. denied-permission: در صورتی که کاربر کارمند باشد اجازه این دستور را ندارد، invalid: در صورتی که فرمت دستور اشتباه باشد.

و اما در نهایت برای اینکه بتوانیم به خوبی تست کیسهای مختلف را که به تاریخ و زمان نیاز دارند تست کنیم نیاز به دستوری است که بتوان با آن تاریخ و ساعت فعلی را تغییر داد. این دستور در زیر آمده است. دقت کنید در ابتدای تستکیسها یکبار این دستور اجرا میشود و باعث میشود ساعت و تاریخ سامانه ست شود. سپس در بخشهای مختلف فایل تستکیسها مجدد ممکن است برای تغییر ساعت و تاریخ به کار رود. در این دستور نیز ساعتها توسط ۴ کاراکتر نشان داده میشوند که دوتا برای ساعت و دوتا هم برای دقیقه است.

1025#change-datetime#date:2023-01-06|time:1230

خروجیهای دستور: success: در صورت انجام شدن دستور به طور کامل، found-not: هیچ وقت. denied-permission: هیچ وقت. invalid: در صورتی که فرمت دستور اشتباه باشد.

## <span id="page-12-0"></span>**5 نمرهدهی**

برای هر دستور از پروژه یک درصد نمرهای در نظر گرفته شده است که بسته به اینکه چقدر از آن دستور به درستی انجام شده باشد کل یا بخشی از آن نمره را کسب خواهید کرد. دستورهایی که با رنگ سبز مشخص شدهاند اختیاری هستند و نمره اضافه حساب میشوند. پس اگر آنها را انجام دهید نمره اضافه خواهید گرفت. دقت کنید که نمرات مشخص شده جلوی هر بخش حداکثر نمرهای است که از آن بخش میگیرید و ممکن است به دالیل مختلف از جمله کامل نکردن بخشی مقداری از نمره را از دست بدهید.

#### <span id="page-12-1"></span>**5.1 نمرات اضافه**

علاوهبر نمرات اضافهای که برای بخشهای مختلف بالا در نظر گرفته شده است موارد زیر نیز نمره اضافه دارند.

- استفاده از دیتابیس بجای کار با فایل: تا 5 درصد
- استفاده از رابط کاربری گرافیکی مناسب: تا ۲۰ درصد
- استفاده از یک روش مناسب ساخت اندیس برای فایلهای خروجی: تا 5 درصد
	- شکستن مناسب پروژه به چندین فایل: تا 5 درصد

#### <span id="page-12-2"></span>**5.2 قانون نمرهدهی**

در بخشهای مختلف در مجموع 1۲۰ درصد نمره در نظر گرفته شده است. همچنین 35 درصد نمره اضافه دیگر نیز در نظر گرفته شده که در عمل نمی توان دو بخش آن را همزمان انجام داد (دیتابیس به همراه ساخت اندیس) که این باعث میشود حداکثر بتوان 15۰ درصد نمره گرفت. اما دقت کنید که برای پروژه سقف 3۰ درصد نمره اضافه وجود دارد و یک دانشجو حداکثر میتواند 13۰ نمره از پروژه کسب کند. انتخاب بخشهای مختلف برای کسب نمره اضافه با خود شماست. دقت کنید که پروژه تحویلی باید حتما قابل اجرا باشد و بخشهای مهمتر را اول پیادهسازی کرده باشید.

**ارفاق جدید:** با توجه به درخواستهای رسیده جهت کم کردن حجم پروژه، ۲۰ نمره دیگر از بخشهای اجباری پروژه امتیازی میشود. بدین صورت که اگر دانشجویی از بخشهای اجباری 8۰ بگیرد 3 نمره کامل پروژه را خواهد گرفت. در این حالت اگر دانشجویی با بخشهای امتیازی 13۰ بگیرد از پروژه ۴.88 نمره خواهد گرفت که بتواند بخشهای دیگر را جبران کند.